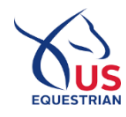

**1** If you are logged into USEF as an adult and a USEF member, subscriber, or fan, you will be presented with the following page:

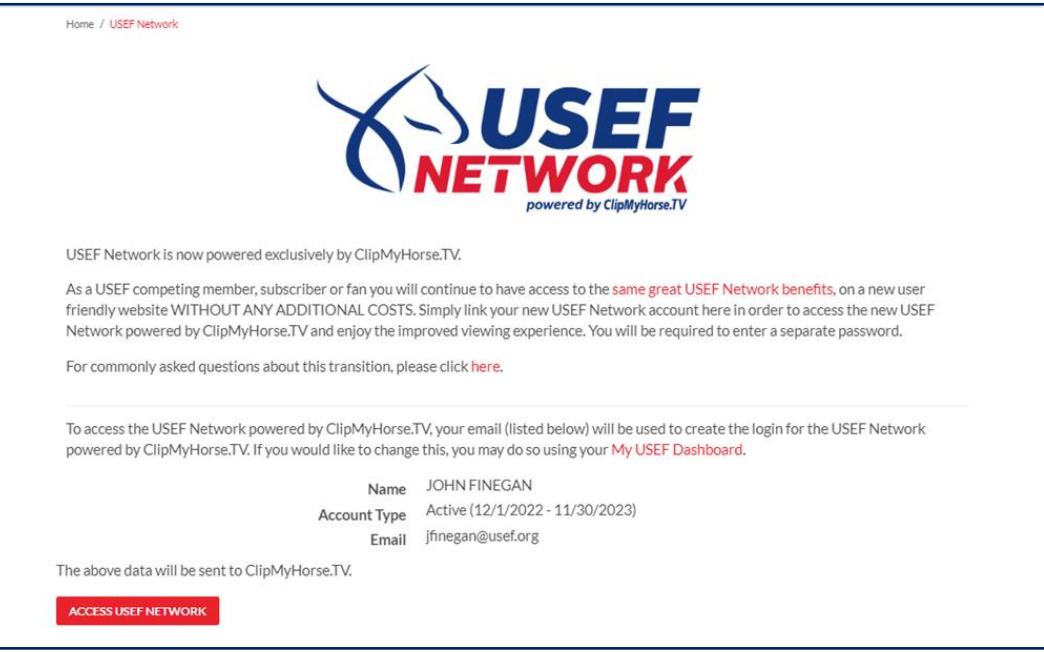

<sup>2</sup>By clicking the **ACCESS USEF NETWORK** button, your data will be sent to ClipMyHorse.TV. You will then be redirected to a page where you will set your password for ClipMyHorse.TV.

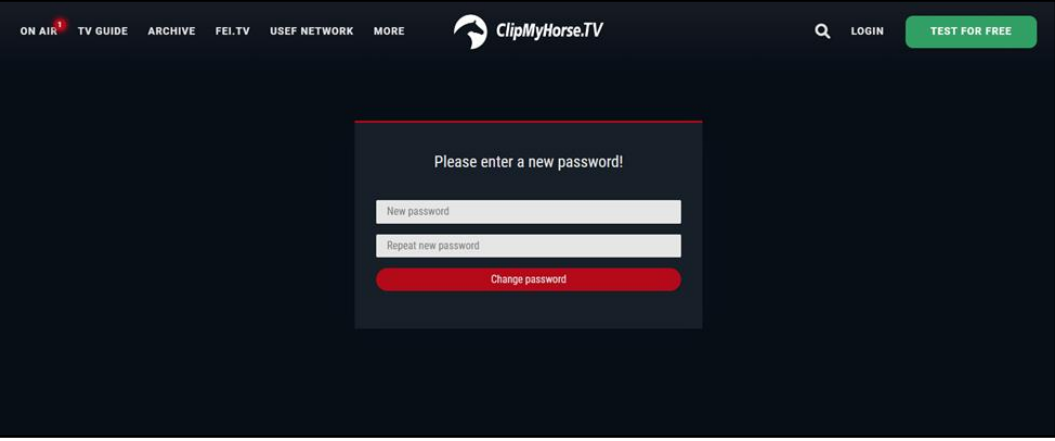

<sup>3</sup> Once your password for ClipMyHorse.TV has been set, you will then be asked to log in. Your login will consist of the email of your USEF account. Your password will be what you set it to in the previous step.

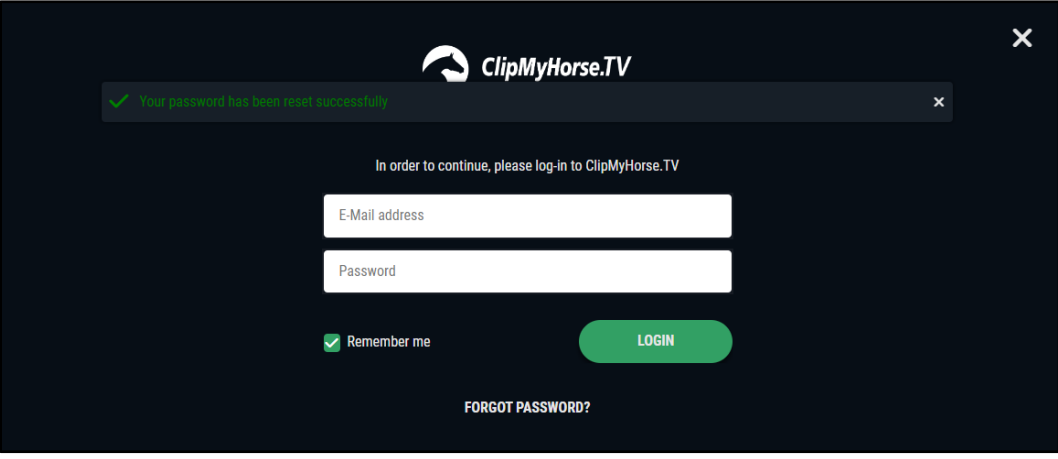

4. Once logged in, you will be able to enjoy the new viewing experience of the USEF Network powered by ClipMyHorse.TV.

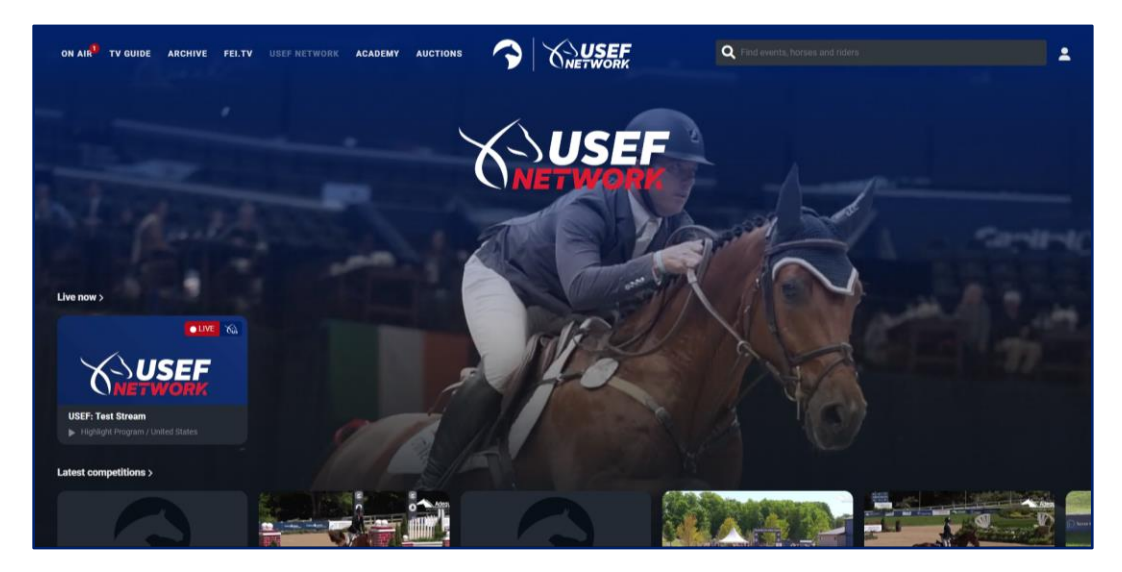